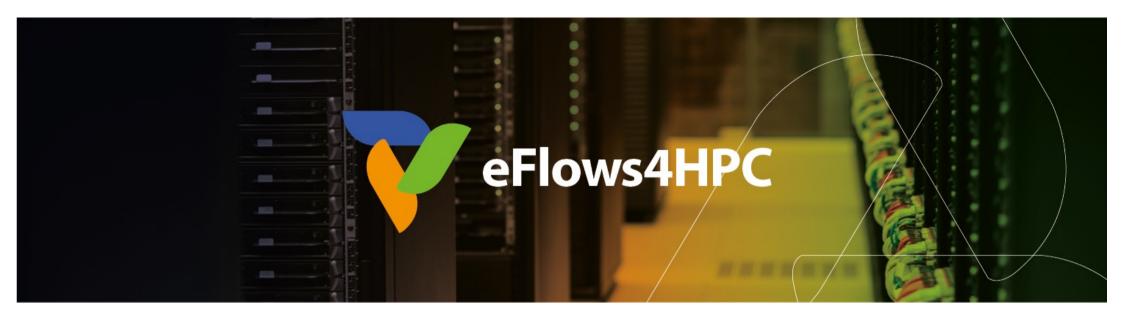

## Workflow Provenance registration with COMPSs

Raül Sirvent – Barcelona Supercomputing Center

HPC Workflows for Scientific Applications, Barcelona
January 10th, 2024

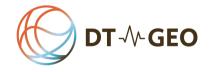

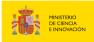

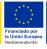

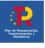

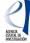

This project has received funding from the European High-Performance Computing Joint Undertaking (JU) under grant agreement No 955558. The JU receives support from the European Union's Horizon 2020 research and innovation programme and Spain, Germany, France, Italy, Poland, Switzerland, Norway. MCIN/AEI/10.13039/501100011033 and the European Union NextGenerationEU/PRTR (PCI2021-121957)

#### Outline

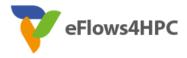

- Motivation and Background
- Design of the Workflow Provenance recording
- Using Workflow Provenance with COMPSs
- Inspecting registered metadata
- Live demo with WorkflowHub

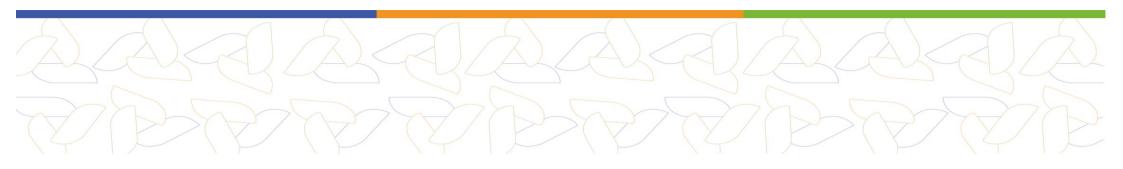

## **MOTIVATION AND BACKGROUND**

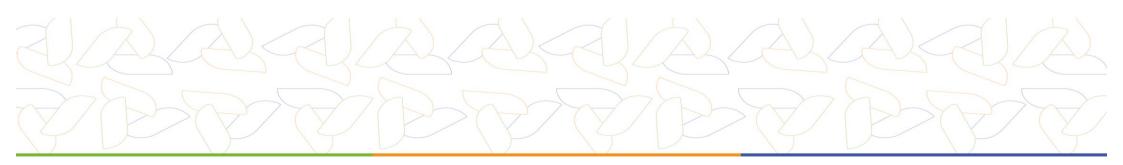

#### Motivation

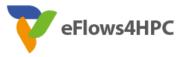

Large number of Scientific Workflows experiments

Provenance recording can help with both problems

- Keep track of results Governance
- Reproducibility crisis in scientific papers
  - Conferences now request artifacts
    - E.g. SC Reproducibility Initiative

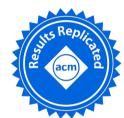

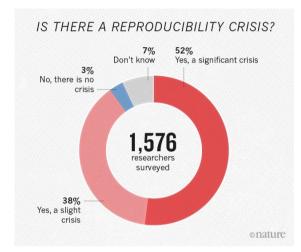

©M. Baker, Nature, 2016

- Provenance: The chronology of the origin, development, ownership, location, and changes to a system or system component and associated data
  - Need to record metadata
  - Our focus: Workflow Provenance (data + software)

#### Motivation

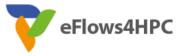

- Provenance is MORE than just Reproducibility
  - Governance (availability, usability, consistency, ...) (FAIR Workflows)
  - Replicability (exchange inputs)
  - Knowledge extraction (queries, mining)
  - Traceability (validation/verification, visualisation)
- Our claim: desired features for Workflow Provenance registration
  - Automatic: lower user burden
  - Efficient: no overheads
  - Scalable: large workflows (both tasks and data assets used)

5 - Workflows for Scientific Applications, Barcelona, January 2024

#### Background: COMPSs

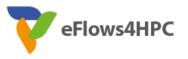

for block in data:

p\_result = word\_count(block)

result = compss wait on(result)

reduce count(result, p result)

- Sequential programming, parallel execution
- General purpose programming language + annotations/hints (identify tasks and directionality of data)
- Builds a task graph at runtime (potential concurrency)
- Tasks can be sequential, parallel (threaded or MPI)
- Offers to applications a shared memory illusion in a distributed system (Big Data apps support)
- Support for persistent storage
- Agnostic of computing platform: enabled by the runtime for clusters, clouds and container managed clusters

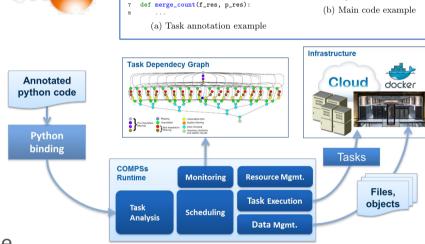

DU COMP

return res

Otask(f res=TNOUT)

• Advanced features: heterogeneous infrastructures, task constraints, streamed data, task faults, task exceptions, checkpointing, elasticity

#### Background: Research Object Crate

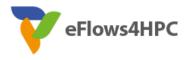

- Package research data + metadata
- Evolution from:
  - Research Object: describe digital and real-world resources
  - DataCrate: aggregate data with metadata
- Lightweight format
  - Both machines and humans can read it
- JSON Linked Data (JSON-LD)
  - Vocabulary: Schema.org
  - Structure:
    - Root Data Entity
    - Data Entities (files, directories)
    - Contextual Entities (non-digital elements)
- Strong ecosystem, we use:
  - ro-crate-py library
  - WorkflowHub

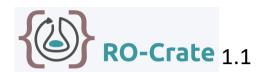

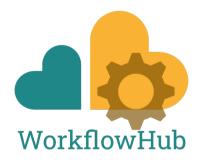

### Background: RO-Crate Profiles

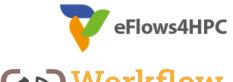

Workflow RO-Crate

- RO-Crate is very generic (wide scope)
  - Profiles enable Interoperability
    - Set of conventions, types and properties (MUST, SHOULD, ...)
- Workflow RO-Crate profile
  - MUST ComputationalWorkflow, mainEntity (Root Dataset)
  - SHOULD WorkflowSketch
- Workflow Run RO-Crate profile collection (MUST CreateAction)
  - Process Run Crate (set of tools)
- Workflow Run Crate (computational workflow)
  - Provenance Run Crate (detailed computational workflow)

Simone Leo et al. "Recording provenance of workflow runs with RO-Crate" arXiv preprint arXiv:2312.07852 (Dec 2023)

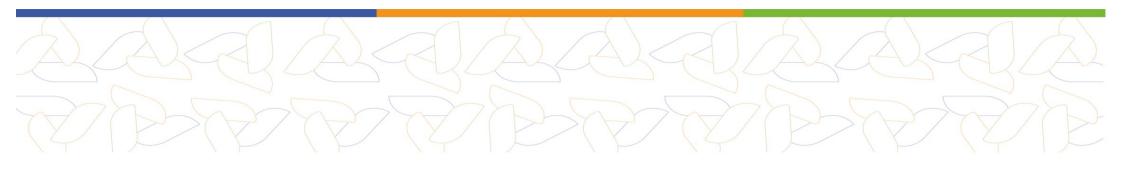

# DESIGN OF WORKFLOW PROVENANCE RECORDING

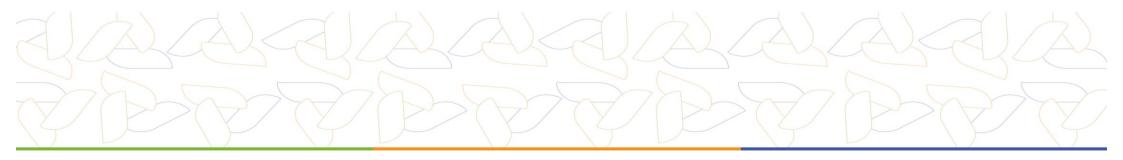

#### **Design Requirements**

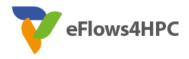

- Target HPC workflows (commonly large)
- Provenance representation format
  - Simple but able to represent complex workflows
- Automatic provenance registration (no explicit annotations)
- **Efficient** provenance registration (avoid overheads at run time)
- Scale to large workflows (thousands of files and tasks)

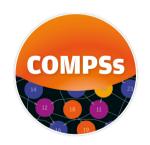

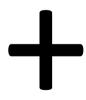

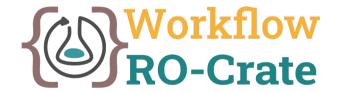

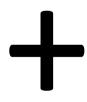

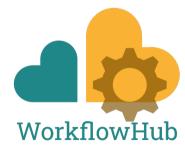

#### **COMPSs** runtime modifications

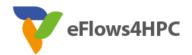

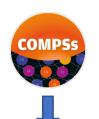

• Flags –p or --provenance trigger it after execution

 Can be manually invoked if provenance generation time becomes an issue (i.e., extreme large workflows)

dataprovenance.log

After application finishes...

generate\_COMPSs\_RO-Crate.py

ro-crate-info.yaml

 Lightweight approach: record file accesses, generate provenance later

3.3

lysozyme\_in\_water.py
App\_Profile.json
file://s01r2b54-ib0/home/bsc19/bsc19057/DP\_Test\_3\_demo/dataset/2hs9.pdb IN
file://s01r2b54-ib0/home/bsc19/bsc19057/DP\_Test\_3\_demo/output/2hs9.gro OUT
file://s01r2b54-ib0/home/bsc19/bsc19057/DP\_Test\_3\_demo/output/2hs9.top OUT
...

ro-crate-py 0.8.0

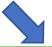

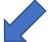

COMPSs\_RO-Crate\_[uuid]/

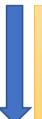

- It's the crate
- ro-crate-metadata.json
- Application source files, command line arguments, workflow image and profile

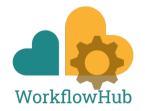

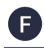

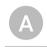

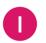

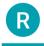

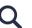

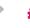

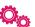

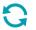

### generate\_COMPSs\_RO-Crate.py features

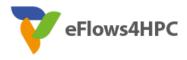

- Detects and records COMPSs version used and the mainEntity
  - Looks for alternatives, if not found
- Automatically detects overall inputs and outputs of the workflow
  - Discards intermediate generated results as inputs
- Respects application source files sub-directory structure
- If data persistence, machine paths translated to crate paths
  - Identifies common paths to correctly arrange files
    - E.g. inputs/00/input\_file.txt
- If no persistence: URIs to files are generated, size and modification date of files are stored to record the file version

12 - Workflows for Scientific Applications, Barcelona, January 2024

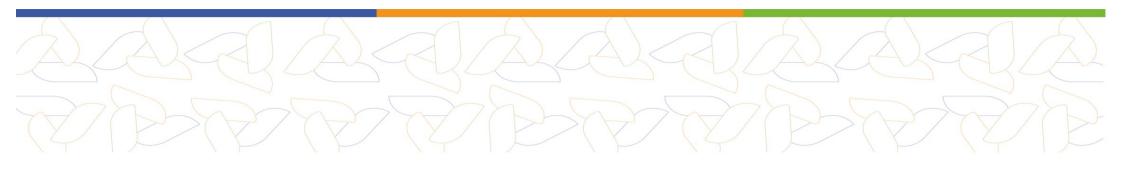

## USING WORKFLOW PROVENANCE WITH COMPSS

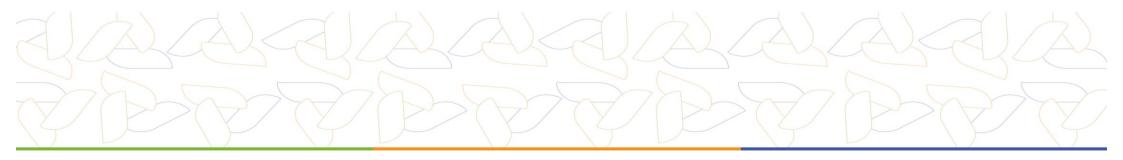

## Steps to record and publish Workflow Provenance in COMPSs

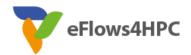

- Install ro-crate-py (if needed)
- Provide YAML information file
- Run with -p or --provenance
  - The crate is generated (a sub-folder COMPSs\_RO-Crate\_[uuid]/)
- Publish it at WorkflowHub, using the crate
- Generate a DOI, cite your results in papers

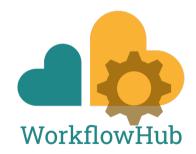

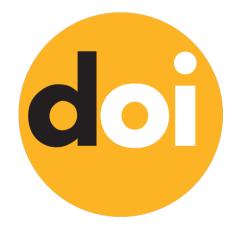

### Install ro-crate-py

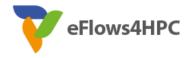

- pip install rocrate
- pip install rocrate --user
  - Typically, installs the library in ~/.local/
- pip install -t install\_path rocrate
  - Specify target directory

https://github.com/ResearchObject/ro-crate-py

15 - Workflows for Scientific Applications, Barcelona, January 2024

## YAML information to be provided

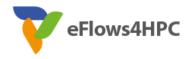

- Non-automatically gathered info: ro-crate-info.yaml
- Sections:
  - COMPSs Workflow Information
  - Authors
  - Submitter
- Data persistence: True or False
- No inputs/outputs are provided, automatically detected by the provenance generation script

#### COMPSs Workflow Information:

name: COMPSs Matrix Multiplication description: Blocks as hypermatrix

license: Apache-2.0

data\_persistence: True

#### Authors:

- name: Rosa M. Badia

e-mail: Rosa.M.Badia@bsc.es

orcid: https://orcid.org/0000-0003-2941-5499 organisation name: Barcelona Supercomputing

Center

ror: https://ror.org/05sd8tv96

#### Submitter:

name: Raül Sirvent

e-mail: Raul.Sirvent@bsc.es

orcid: https://orcid.org/0000-0003-0606-2512 organisation name: Barcelona Supercomputing

Center

ror: https://ror.org/05sd8tv96

### Run your COMPSs application

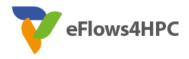

- runcompss -p
- enqueue\_compss -p
- pycompss run -p
- Either -p or --provenance

- Post-process automatically triggered after the end of the application
- Log and time statistics are provided
  - grep PROVENANCE
- If provenance generation fails for any reason:
  - Still possible to invoke it manually (commands provided in the output log)

```
PROVENANCE | RO-Crate writing to disk TIME: 0.01987314224243164 s

PROVENANCE | Workflow Provenance generation TOTAL EXECUTION TIME: 0.04113888740539551 s

PROVENANCE | COMPSs Workflow Provenance successfully generated in sub-folder:

COMPSs_RO-Crate_d64966ac-fe34-463a-88fc-f97047c21a99/

PROVENANCE | ENDED WORKFLOW PROVENANCE SCRIPT
```

## The Crate (resulting folder)

- application\_sources/
- dataset/
- complete\_graph.svg
- App\_Profile.json
- compss\_submission\_command \_line.txt
- ro-crate-metadata.json

```
-- App Profile.json
    application sources
     -- Readme
     -- pom.xml
     -- src
         `-- main
            `-- java
                 -- matmul
                      -- arrays
                         |-- ...
                          -- Matmul.java
                      -- files
                          -- Block.class
                         |-- Block.java
                          -- Matmul.class
                         |-- Matmul.java
                          -- MatmulImpl.class
                         |-- MatmulImpl.java
                         |-- MatmulItf.class
                          -- MatmulItf.java
                         objects
                         `-- Matmul.java
        |-- project.xml
        `-- resources.xml
 -- complete graph.svg
 -- compss_submission_command_line.txt
 -- dataset
    |-- ...
    `-- C.1.1
|-- ro-crate-info.yaml
`-- ro-crate-metadata.json
10 directories, 41 files
```

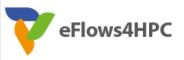

### Publish your results with WorkflowHub

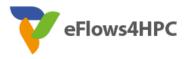

- zip –r crate.zip COMPSs\_RO-Crate\_[uuid]/
- Login to WorfklowHub
- Create -> Workflow
  - Upload/Import Workflow RO-Crate tab -> Local file (crate.zip)
  - Click Register
- Review automatically obtained information
- Select the visibility of your workflow in the Sharing tab (for both general public, and for teams selected)
- Click Register again

#### Cite your results with WorkflowHub

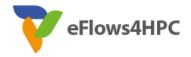

- Freeze your workflow version
  - Overview tab -> Citation box -> Freeze version
  - Actions menu -> Freeze version
- Generate DOI
  - IMPORTANT: make sure your version is final
  - Citation box -> Generate a DOI
  - Actions menu -> Generate a DOI
  - Select Mint DOI
- The final generated DOI for the workflow results can be found in the Citation box

https://doi.org/10.48546/workflowhub.workflow.484.1

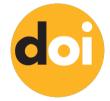

### SC Conference Reproducibility Initiative

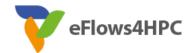

- Artifacts Available
  - Artifacts used in the research (including data and code) are permanently
    archived in a public repository that assigns a global identifier and guarantees
    persistence, and are made available via standard open licenses that maximize
    artifact availability

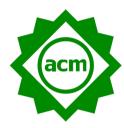

- Artifacts Evaluated-Functional
  - Documentation: Are the artifacts sufficiently documented to enable them to be exercised by readers of the paper?
  - Completeness: Do the submitted artifacts **include all of the key components** described in the paper?
  - Exercisability: Do the submitted artifacts include the scripts and data needed to run the experiments described in the paper, and can the software be successfully executed?

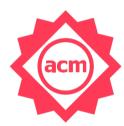

- Results Replicated
  - Reproduce Behavior: determine the equivalent or approximate behavior on available hardware
  - Reproduce the Central Results and Claims of the Paper

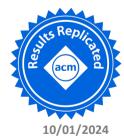

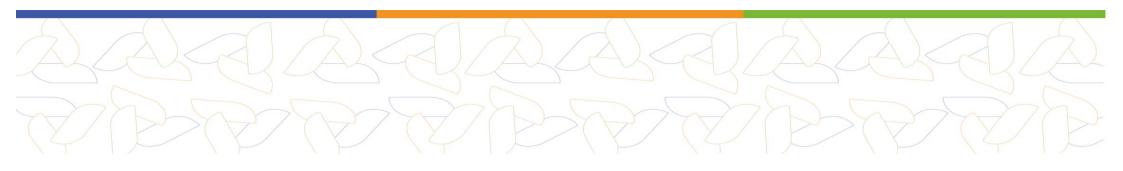

## **INSPECTING REGISTERED METADATA**

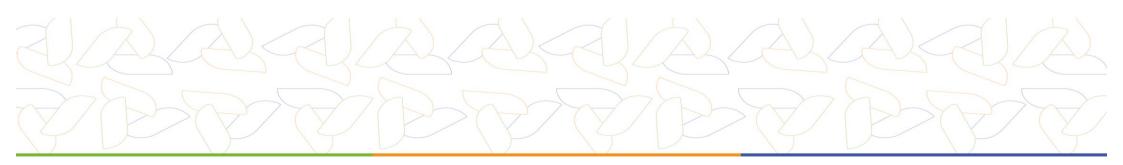

```
eFlows4HPC
```

```
"@id": "application_sources/matmul_files.py",
"@type": ["File", "SoftwareSourceCode", "ComputationalWorkflow"],
"contentSize": 1948,
"description": "Main file of the COMPSs workflow source files",
"encodingFormat": "text/plain",
"image": {"@id": "complete_graph.svg"},
"name": "matmul_files.py",
"programmingLanguage": {"@id": "#compss"}
```

```
"@id": "#compss",

"@type": "ComputerLanguage",

"alternateName": "COMPSs",

"citation":
        "https://doi.org/10.1007/s10723-
        013-9272-5",

"name": "COMPSs Programming Model",
"url": "http://compss.bsc.es/",
"version": "3.3"
```

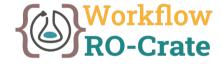

```
"@id": "complete_graph.svg",
"@type": ["File", "ImageObject", "WorkflowSketch"],
"about": {"@id": "application_sources/matmul_files.py"},
"contentSize": 6681,
"description": "The graph diagram of the workflow, automatically generated by COMPSs runtime",
"encodingFormat": [["image/svg+xml",{"@id": "https://www.nationalarchives.gov.uk/PRONOM/fmt/92"}]],
"name": "complete_graph.svg"
```

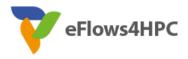

#### **Auxiliary Files**

```
"@id": "application_sources/matmul_tasks.py",
"@type": ["File", "SoftwareSourceCode"]
"contentSize": 1549,
"description": "Auxiliary File",
"encodingFormat": "text/plain",
"name": "matmul_tasks.py"
```

#### Command line arguments

```
"@id": "compss_submission_command_line.txt",
"@type": "File",
"contentSize": 709,
"description": "COMPSs command line
       execution command (runcompss), including
       flags and parameters passed",
"encodingFormat": "text/plain",
"name": "compss_submission_command_line.txt"
```

#### **COMPSs Task Profiling**

```
"@id": "App_Profile.json",
"@type": "File",
"contentSize": 247,
"description": "COMPSs application Tasks profile",
"encodingFormat": ["application/json", {"@id": "https://www.nationalarchives.gov.uk/PRONOM/fmt/817"}],
"name": "App Profile.json"
```

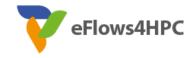

#### Persistent Data

```
"@id": "dataset/A.0.0",
"@type": "File",
"contentSize": 16,
"dateModified": "2023-09-07T09:20:20",
"name": "A.0.0",
"sdDatePublished": "2023-09-07T09:20:27+00:00"
```

#### Non-Persistent Data

```
"@id": "file://s07r1b33-ib0/home/bsc19/bsc19057/DP_Test_3_demo/dataset/1331.pdb",
"@type": "File",
"contentSize": 116154,
"dateModified": "2022-04-20T13:20:58",
"name": "1331.pdb",
"sdDatePublished": "2022-10-18T08:03:08+00:00"
```

"@id": "file://s02r2b26-ib0/home/bsc19/bsc19057/DP\_Test\_3\_demo/config/energy.selection"

Hostname

Location path in hostname

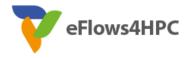

#### CreateAction

26 - Workflows for Scientific Applications, Barcelona, January 2024

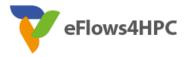

#### CreateAction

```
"object": [{"@id": "dataset/A.0.0"}, {"@id": "dataset/A.0.1"}, {"@id": "dataset/A.1.0"}, {"@id":
        "dataset/A.1.1"}, {"@id": "dataset/B.0.0"}, {"@id": "dataset/B.0.1"}, {"@id": "dataset/B.1.0"},
        {"@id": "dataset/B.1.1"}, {"@id": "dataset/C.0.0"}, {"@id": "dataset/C.0.1"}, {"@id":
        "dataset/C.1.0"}, {"@id": "dataset/C.1.1"}],

"result": [{"@id": "dataset/C.0.0"}, {"@id": "dataset/C.0.1"}, {"@id": "dataset/C.1.0"}, {"@id":
        "dataset/C.1.1"}, {"@id": "./"}],

"subjectOf": ["https://userportal.bsc.es/"]
```

#### Conclusions

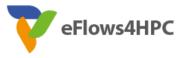

- FAIR HPC workflows combining COMPSs + RO-Crate + WorkflowHub
  - WMS that use RO-Crate (Galaxy, Nextflow, Streamflow, Sapporo, Autosubmit)
- Paper\* experiments show
  - We provide automatic provenance registration (whenever possible)
  - We are efficient (no run time overhead appreciated)
  - We can scale and deal with large workflows (shown by use cases)
- Future Work
  - Integration with: WfExS, ROHub (RO-Crate)
  - Automatic reproducibility with the PyCOMPSs CLI
  - Governance and Knowledge extraction

\*Raül Sirvent et al. "Automatic, Efficient and Scalable Provenance Registration for FAIR HPC Workflows" In: 2022 IEEE/ACM Workshop on Workflows in Support of Large-Scale Science (WORKS). IEEE, 2022. p. 1-9.

28 - Workflows for Scientific Applications, Barcelona, January 2024

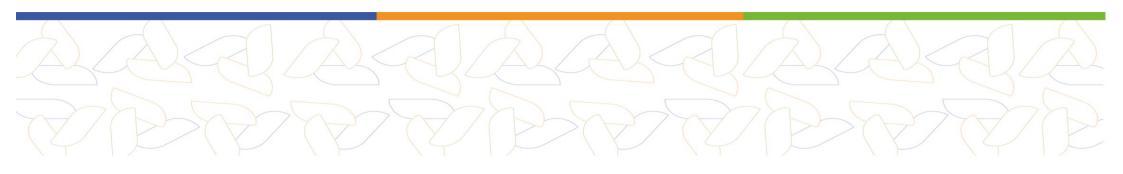

## LIVE DEMO WITH WORKFLOWHUB

**EFLOWS4HPC DEMO ROM WORKFLOW** 

https://workflowhub.eu/workflows/614

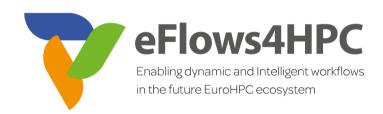

https://compss-doc.readthedocs.io/en/latest/Sections/05 Tools/04 Workflow Provenance.html

#### www.eFlows4HPC.eu

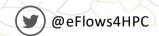

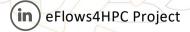

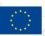

This project has received funding from the European High-Performance Computing Joint Undertaking (JU) under grant agreement No 955558. The JU receives support from the European Union's Horizon 2020 research and innovation programme and Spain, Germany, France, Italy, Poland, Switzerland, Norway.